# Busca de Pontos Estacionários em Superfícies de Energia Potencial com Perspectivas em Reações Químicas: Teorias e Protocolos

Flávio O. S. Neto, Hugo G. Machado, Gustavo G. Sousa, Eduardo C. Vaz, Yago S. Silva & Valter H. Carvalho-Silva

Nas últimas décadas existe uma grande quantidade de conhecimento sendo obtida através do entendimento de dinâmica de reações químicas. Neste artigo é apresentado alguns elementos básicos na procura de pontos estacionários em uma superfície de energia potencial (SEP). Também é mostrado algumas dificuldades na construção da SEP utilizando cálculos de estrutura eletrônica. Um notável gargalo se deve a caracterização de um estado de transição (ponto de sela), por isso, este trabalho propõe de maneira didática a identificação de um estado de transição por diferentes metodologias. Esperase que este guia corrobore para o avanço do entendimento de reações químicas para os alunos de graduação e pós-graduação que atuem nesta área e que também estimule estudantes de áreas transversais a vir aplicar estes procedimentos.

**Palavras chave:** *Estados de Transição; Superfície de Energia Potencial; Controle Cinético e Termodinâmico; Química Computacional.*

In the last decades there is a great amount of knowledge being obtained through the understanding of the dynamics of chemical reactions. This article introduces some basic elements in the search for stationary points on a Potential Energy Surface(PES). It also shows some difficulties in the construction of PES using electronic structure calculations. A notable bottleneck is the characterization of a transition state (saddle point), so this study proposes the identification of a state of transition through different methodologies. It is hoped that this guide corroborates the advancement of the understanding of chemical reactions to undergraduate and postgraduate students who work in this area and who also stimulate students from transversal areas to apply these procedures.

**Keywords:** *Transition States; Potential Energy Surface; Kinetic and Thermodynamic Control; Computational Chemistry.*

### Fundamentos da Dinâmica Química

O entendimento de uma reação química é um dos principais objetivos dos químicos desde os primórdios e até hoje<sup>1,2</sup>. As perguntas mais relevantes que os químicos fazem ao estudar uma determinada reação,  $A + B \rightarrow C$ , são:

- i) A reage com B?
- ii) Se A reage com B, qual é o produto C?
- iii) Se a reação ocorre, qual a energia necessária?
- iv) Se a reação ocorre, com que velocidade ela se processa?

Para responder esses questionamentos, foram elaborados diversos modelos, teorias e leis para descrever a melhor abordagem destes tópicos. Para facilitar a compreensão de como ocorre uma reação química, na Figura 1 abaixo é ilustrado uma curva de energia potencial para uma reação química, umas das ferramentas mais importantes advindas da química quântica3,4.

Como pode ser visto na Figura 1, uma reação química se processa com origem nos reagentes, passa por uma estrutura de transição e há a formação dos produtos. Além disso, vale salientar também, que uma reação química é governada pelo controle cinético ou pelo controle termodinâmico<sup>5,6</sup>. O parâmetro mais importante do controle cinético é a altura da barreira que em muitos casos pode ser considerado como a energia de ativação, *i.e*, a energia necessária para que a reação aconteça, e em relação ao controle termodinâmico, pode-se destacar as propriedades de estado, como por exemplo a energia interna, a entalpia e também a energia livre de Gibbs<sup>7,8</sup>

Um dos grandes gargalos para a compreensão de uma determinada reação é a procura de seu estado de transição $9-11$ . Uma vez que o estado de transição não é determinado experimentalmente, a sua procura é realizada através de técnicas computacionais sofisticadas utilizando softwares, tais como: GAUSSIAN<sup>12</sup>, GAMESS<sup>13</sup>, MOPAC<sup>14</sup>, ORCA<sup>15</sup>, etc. Sendo que o mais conhecido é o programa GAUSSIAN, o qual será utilizado na metodologia deste artigo.

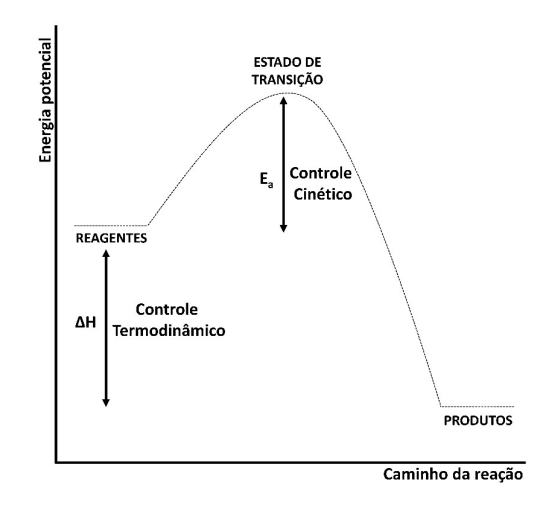

**Figura 1.** Curva de energia potencial, onde é representado os estados estacionários, sendo eles reagentes, estado de transição e produtos.

Dado à grande importância e as aplicações de uma reação química, este artigo tem como objetivo propor um tutorial de como se realizar os procedimentos computacionais para se fazer um estudo teórico para uma determinada reação, neste caso: OH + HF  $\rightarrow$  H<sub>2</sub>O + F. Focando principalmente na procura do estado de transição, uma vez que esta é a parte mais difícil nas simulações de um mecanismo reacional.

### Etapas para Identificação de um Estado de Transição

No presente trabalho será mostrado como fazer o estudo de uma reação química utilizando como base a Teoria do Estado de Transição<sup>7,17</sup> (no inglês, Transition State Theory - TST). Nosso principal objetivo será levantar a superfície de energia potencial (no inglês, Potential Energy Surface - PES) da reação evidenciando as diferenças de energia entre reagentes, produtos e estado de transição (do inglês, Transition State - TS).

Para realizar os cálculos deste trabalho foi utilizado o software Gaussian<sup>12</sup>. Este programa é utilizado para estudar moléculas e reações sob diversas condições, além de espécies difíceis de serem identificadas experimentalmente como intermediários de vida curta e estados de transição.

 Para isso, além de otimizar os pontos estacionários na PES, como reagentes e produtos deve-se caracterizar a estrutura de transição a partir da existência de somente uma frequência vibracional negativa, o qual define um ponto de sela na PES, considerada neste trabalho como frequência de transição. Como estudo de caso será utilizado a reação radicalar:  $OH + HF \rightarrow F + H<sub>2</sub>O$ .

#### **OTIMIZAÇÃO DOS REAGENTES E PRODUTOS.**

Para geração das geometrias iniciais dos reagentes e produtos será utilizado o software GaussView18. O GaussView18 é um programa de interface gráfica para pacotes de programas de química computacional como o Gaussian12. O composto gerado pode ser salvo na extensão ".gjf" que será o arquivo de entrada, definido como input, do cálculo a ser submetido no Gaussian<sup>12</sup> (na Figura 2 é mostrado os pontos de mínimos gerados, e seus respectivos arquivos de *input*).

Este arquivo de *input* pode ser aberto em um editor de texto comum e desta forma é possível especificar parâmetros do cálculo como o método de estrutura eletrônica utilizado, conjuntos de base, fatores de convergências, geometria da molécula, etc. No presente trabalho os cálculos foram realizados utilizando a Teoria do Funcional da Densidade<sup>19,20</sup> (no inglês Density Functional Theory - DFT) com o nível de teoria b3lyp/6-31G.

Nestes *inputs* deve-se inserir também a geometria, carga e multiplicidade da estrutura. A geometria é definida pela descrição através das posições espaciais dos átomos presentes na molécula. A carga que define quantos elétrons existem, por exemplo, se o número total de elétrons for igual a carga nuclear, ela terá carga zero, porem se o número total de elétrons for uma unidade menor que a carga nuclear ela terá carga +1, ou seja, determinando assim a carga total da molécula. A multiplicidade determina a diferença entre elétrons com spin up e down na molécula, definindo se tratar de um estado singleto, dupleto, tripleto, e assim por diante.

Na Figura 2 observamos a linha de comando dos cálculos, que é precedida pelo símbolo "#", é nela que são especificados os parâmetros que se deseja na realização do cálculo. Os comandos utilizados neste trabalho e as propriedades referentes a esses comandos serão listados na Tabela 1.

| Comando                | Propriedade Calculada                                                       |
|------------------------|-----------------------------------------------------------------------------|
| opt                    | Otimização da geometria                                                     |
| scan                   | Varredura da superfície de<br>energia potencial em uma<br>coordenada        |
| freq=noraman           | Frequências e análises<br>termoquímicas sem o espectro<br>Raman             |
| calcfc                 | Especifica que as constantes de<br>força sejam computadas                   |
| int=ultrafine, scf=xqc | Parâmetros de convergência                                                  |
| qst2                   | Localiza a estrutura de transição<br>usando o Método STQN                   |
| $maxcycle = N$         | Define o número máximo de<br>passos (N) de otimização para<br>ser realizado |
| noeingetest            | Suprimi o teste da curvatura na<br>otimização de Berny                      |

**Tabela 1.** Representação dos comandos e suas descrições a serem realizadas pelo programa Gaussian.

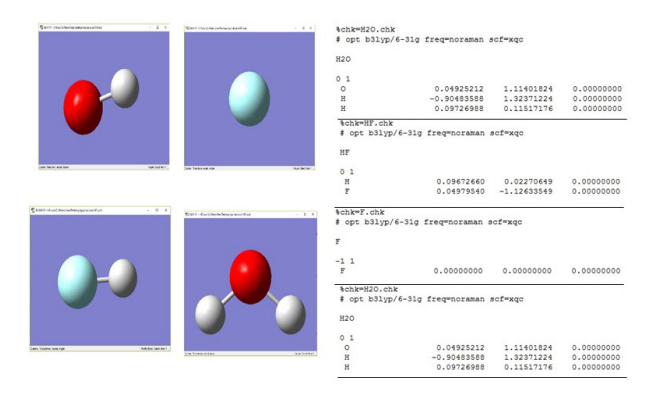

**Figura 2.** Geometria inicial e arquivos de input dos reagentes OH e HF e produtos  $F e H_2O$ .

Com o input em mãos basta submetê-lo no programa Gaussian para serem realizados os cálculos pré-estabelecidos. O tempo de cálculo dependerá de diversos fatores como: a quantidade de átomos do sistema, o tipo de cálculo pretendido, o método e o conjunto de base utilizados. Ao final do cálculo é gerado um arquivo de saída, chamado output, geralmente em extensão *out* ou *log*. Neste arquivo estão presente todos os resultados do cálculo realizado.

O output pode ser aberto em um editor de texto comum ou em alguns programas de química computacional, como o próprio GaussView. Ao abrir o output no GaussView entrando na aba: Results > Summary... o programa abre uma janela onde pode-se visualizar alguns resultados do cálculo em questão, no nosso caso o que se pretende utilizar é o valor de energia, representado como "E(RB3LYP)" na Figura 3.

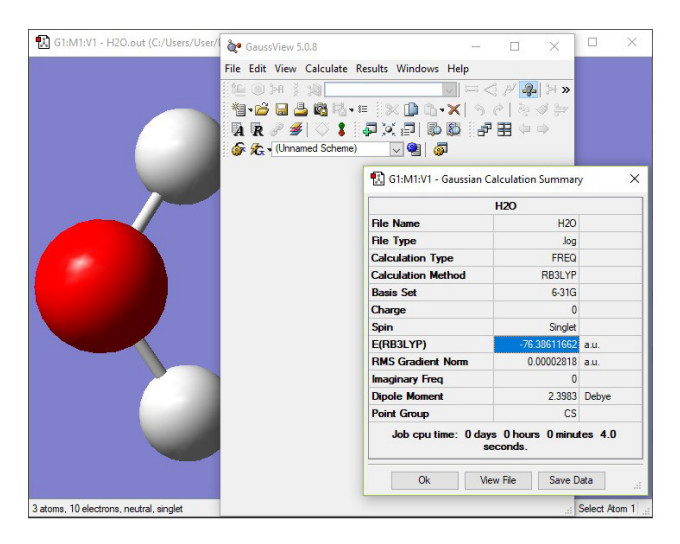

**Figura 3.** Visualização no GaussView da energia da molécula de água. Valor em unidade atômica.

Na otimização da geometria da molécula realizada pelo Gaussian, os parâmetros geométricos são ajustados até encontrar um ponto estacionário na PES. Entretanto, este ponto estacionário pode corresponder a um mínimo local, ou seja, a geometria encontrada pode não ser a conformação de menor energia para a molécula (mínimo global).

Por isso, quem opera o programa deve sempre ficar atento na geração das geometrias iniciais, observando os parâmetros geométricos como ângulo e comprimento de ligação para garantir que não haja nenhum caso que destoe do que é considerado plausível. Por exemplo, uma ligação C-H maior de 2Å pode levar à uma otimização na qual o hidrogênio seria afastado do carbono, até que se encontre um ponto de mínimo. Entretanto, este seria um mínimo local, e não a geometria de menor energia da molécula que é o que se pretende obter, como pode ser observado na Figura 4.

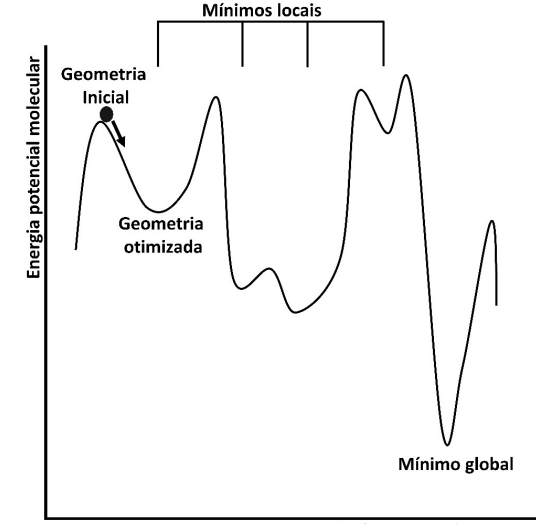

Parâmetro conformacional

**Figura 4.** Identificação dos pontos estacionários locais e globais em uma superfície de energia potencial variando coordenadas conformacionais.

### **CARACTERIZAÇÃO DO ESTADO DE TRANSIÇÃO**

O estado de transição é um ponto de sela na SEP e sua estrutura não é algo trivial, por isso, antes de realizar sua otimização e caracterização muitas vezes é necessário realizar alguns procedimentos de cálculo que nos auxilie a encontrar uma boa estrutura inicial<sup>3,9</sup>. Para reações químicas mais complexas, recomenda-se o acompanhamento de experimentalistas para guiar de forma empírica possíveis

caminhos reacionais, economizando tempo de cálculo computacional.

Utilizando os reagentes otimizados foi realizado um scan rígido, sendo ele a varredura de variáveis utilizada para a construção de uma superfície de energia potencial, da transferência do hidrogênio da molécula de *HF* para o radical *OH* de modo a formar a molécula de água H<sub>2</sub>O e o radical F. Deste modo foi obtido uma curva de energia potencial proveniente do cálculo de energia em vários pontos ao longo da transferência do hidrogênio. Na Figura 5 está representado a curva obtida, assim como o input utilizado.

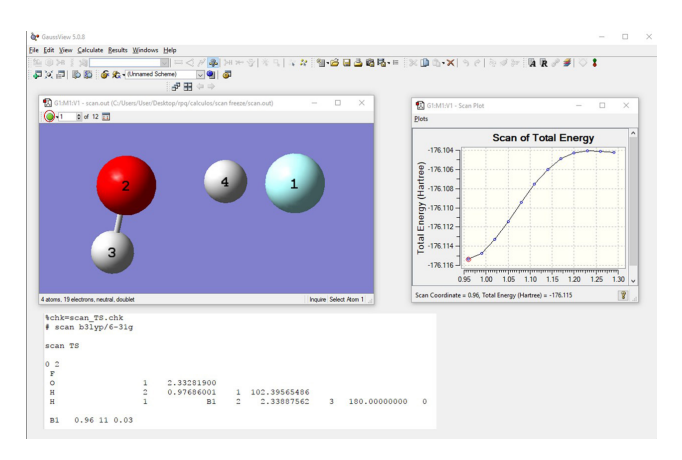

**Figura 5.** Scan rígido da transferência de hidrogênio. Curva de potencial e input utilizado.

No input do scan, as posições nucleares devem estar em coordenadas internas, e não coordenadas cartesianas. Para gerar as coordenadas internas, ao salvar o inputa desmarque a opção "Write Cartesians". Observe na Figura 5, no input a distância do hidrogênio (4) para o flúor (1) é chamada de B1, e definhada na última linha como uma distância de 0.96 Å. Logo a frente tem-se as instruções "11 0.03", que correspondem a 11 passos, aumentando a distância de ligação do HF em 0.03 Å a cada passo, fazendo com que o hidrogênio se movimente cerca de 0.33 Å no total. Em destaque no canto superior esquerdo é mostrado o símbolo verde, que representa a quantidade de passos utilizados para a construção de uma curva de energia potencial, que neste caso é definido em 12 frames (11 passos mais um que se refere a estrutura inicial).

Na curva de potencial obtida pode-se observar um ponto de sela (o ponto de maior energia na curva de energia potencial), correspondente à um provável estado de transição. Lembrando que esta curva corresponde a um scan rígido, fornecendo apenas uma ideia do comportamento da energia durante a transferência. Deste modo, podese escolher a configuração (lembre-se que ao escolher 11 passos no scan, gera-se 11 configurações e a configuração inicial, gerando 12 estruturas – definidos como frames) que mais se aproxima do ponto de sela. No nosso caso foi escolhido o frame 10, com cerca de 1.23 Å de distância entre os átomos H-F.

Obtida uma boa estrutura de partida já pode-se proceder a tentativa de otimização do estado de transição submetendo o input no Gaussian (Figura 6). Ao obter o output do cálculo deve-se certificar se a estrutura é realmente um estado de transição, observando a existência de uma única frequência negativa. Para isso, abra o arquivo no GaussView e entre na aba Results > Vibrations...

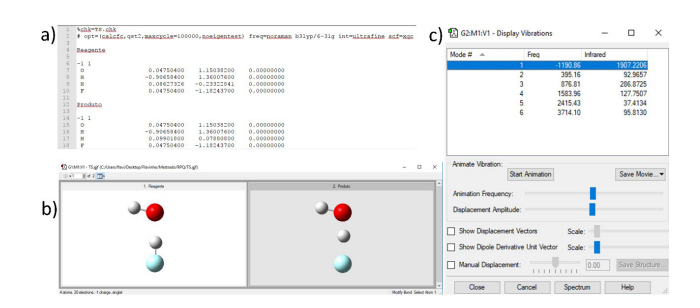

Figura 6: Representação dos passos para a procura de estado de transição via metodologia qst2. a) input com as keywods especificas, b) Modelagem das estruturas no programa Gausview e c) frequência negativa obtida após o cálculo da estrutura de transição.

No input do cálculo de estado de transição deve-se colocar os comandos "=(qst2,calcfc,maxcycle=10000,noei gentest)" a frente de opt para que o cálculo procure convergir em um ponto de sela e não em um ponto de mínimo. Onde o comando "qst2" solicita que seja otimizado um estado de transição em vez de um mínimo local, o "calcfc" pede para que seja calculada a constante de força que será utilizada para a determinação das frequências, o "noeigentest" irá suprimir o teste da curvatura nas otimizações de Berny, se pode também definir o número máximo de passos de otimização utilizando "maxcycle=N", onde "N" é o número de ciclos. Os comandos adicionados: "int=ultrafine" e "scf=xqc" são parâmetros de convergência que, embora deixem o cálculo mais demorado, encontram resultados mais acurados.

Realizado o cálculo utilizando a metodologia qst2, caso queira realizar a procura do estado de transição com o nível mais acurado, basta seguir o procedimento da Figura 7.

Realiza-se agora um novo cálculo partindo da estrutura já calculada. Para isso é necessário utilizar a keyword "readfc" (no cálculo anterior é necessário ter utilizado a keyword "calcfc"), "geom=allcheck" e "ts". Estas keywords pede ao programa para buscar no arquivo checkpoint a última geometria da estrutura (TS) otimizada, sendo assim, o cálculo já será realizado com uma boa estrutura de partida, no entanto, o cálculo será efetuado com um nível mais acurado.

Obtidas as energias dos pontos de mínimo e do estado de transição, pode-se utilizar um programa de construção de gráficos para obter o perfil energético da reação. Observe na Figura 8 a variação de energia (ΔE) e a da altura da barreira (E0) da reação.

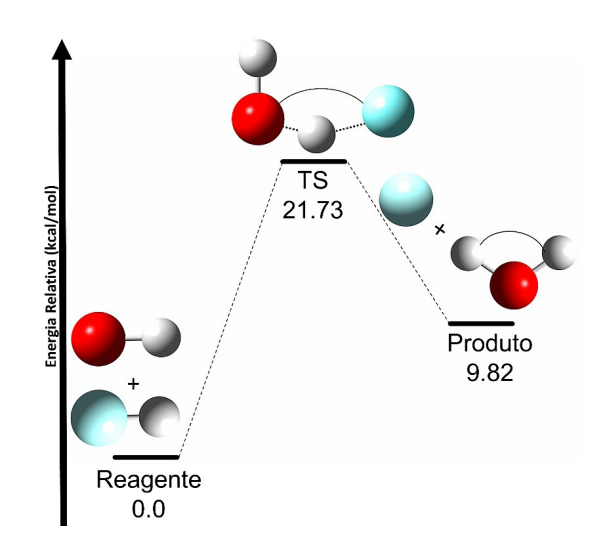

**Figura 8.** Perfil energético da reação OH + HF -> F + H<sub>2</sub>O

### Conclusão

Este artigo apresentou um breve tutorial para a determinação teórica do estado de transição de uma reação química. Neste trabalho pode-se observar como são montados os *inputs* para a determinação das energias e frequências vibracionais dos produtos e reagentes da reação otimizados, e os *inputs* para a determinação do estado de transição.

O estado de transição foi determinado através da curva de potencial obtida no scan rígido da transferência do hidrogênio. Ele foi obtido no ponto de sela da curva potencial, visto que mesmo apresentava a única frequência negativa.

```
%chk=TS.chk
   # opt=(readfc,ts,maxcycle=100000,noeigentest) geom=allcheck freq=noraman b3lyp/6-311+g(d) int=ultrafine scf=xgc
3
\DeltaT<sub>S</sub>5\overline{)}6 - 11
```
**Figura 7.** Input para cálculo de estrado de transição partindo de uma estrutura já calculada anteriormente.

Com os dados energéticos dos reagentes, estado de transição e produtos conseguimos determinar o perfil energético da reação. Através deste perfil conseguimos observar a altura da barreira de reação e a variação energética da mesma. Com isso podemos transformar a interpretação de dados reacionais mais intuitiva e lógica.

 O uso da Química computacional acaba por facilitar o desenvolvimento de estudos sobre a termodinâmica e a cinética de reações, já que esses comportamentos podem ser previstos sem a ocorrência da experimentação. Visto que é muito complexo a analise experimental dos estados de transição e intermediários reacionais

Por fim este artigo é um guia básico para a realização de estudos sobre a construção dos estados de transição reacionais utilizando a química computacional. Sendo necessário apenas a utilização dos softwares citados no artigo e algum conhecimento básico de computação.

## Referências Bibliográficas

- 1. Roberto-Neto, O. Elementos da Dinâmica Química ao nível da Teoria Variacional do Estado de Transição com Correções Interpoladas. Química Nova 22, 737 (**1999**).
- 2. Van't Hoff, J. H. Etudes de dynamique chimique. 1, (Muller, **1884**).
- 3. Laidler, K. J. & King, M. C. The Development of Transition-State Theory. J. Phys. Chem. 87, 2657–2664 (**1983**).
- 4. Truhlar, D. G., Hase, W. L. & Hynes, J. T. Current status of transition-state theory. J. Phys. Chem. 87, 2664–2682 (**1983**).
- 5. Sanches-Neto, F. O., Coutinho, N. D. & Silva, V. A novel assessment of the role of the methyl radical and water formation channel in the CH3OH + H reaction. Phys. Chem. Chem. Phys. (**2017**).
- 6. Aquilanti, V., Coutinho, N. D. & Carvalho-Silva, V. H. Kinetics of low-temperature transitions and a reaction rate theory from non-equilibrium distributions. Phil. Trans. R. Soc. A 375, 20160201 (**2017**).
- 7. Eyring, H. The Activated Complex in Chemical Reactions. J. Chem. Phys. 3, 107–115 (**1935**).
- 8. Tolman, R. C. STATISTICAL MERCHANICS APPLIED TO CHEMICAL KINETICS. J. Am. Chem. Soc. 42, 2506–2528 (**1920**).
- 9. Peng, C. & Bernhard Schlegel, H. Combining synchronous transit and quasi-newton methods to find transition states. Isr. J. Chem. 33, 449–454 (**1993**).
- 10. Pechukas, P. Recent Developments in Transition State Theory. Berichte der Bunsengesellschaft für Phys. Chemie 86, 372–378 (**1982**).
- 11. Zewail, a H. Femtochemistry: Atomic-scale dynamics of the chemical bond. J.Phys.Chem. 104, 5660–5694 (2000).
- 12. Gaussian09, R. A. 1, MJ Frisch, GW Trucks, HB Schlegel, GE Scuseria, MA Robb, JR Cheeseman, G. Scalmani, V. Barone, B. Mennucci, GA Petersson et al., Gaussian. Inc., Wallingford CT (**2009**).
- 13. Shmidt, M. W., Baldrosge, K. K., Elbert, J. A. & Gordon, M. S. anothers General Atomic and Molecular Electronic Structure Systems. J. Comput. Chem 1347–1363 (**1993**).
- 14. Stewart, J. J. P. MOPAC: a semiempirical molecular orbital program. J. Comput. Aided. Mol. Des. 4, 1–103 (**1990**).
- 15. Neese, F. The ORCA program system. Wiley Interdiscip. Rev. Comput. Mol. Sci. 2, 73–78 (**2012**).
- 16. Li, G., Zhou, L., Li, Q.-S., Xie, Y. & Schaefer, H. F. The entrance complex, transition state, and exit complex for the F+ H2O $\rightarrow$  HF+ OH reaction. Definitive predictions. Comparison with popular density functional methods. Phys. Chem. Chem. Phys. 14, 10891– 10895 (**2012**).
- 17. Evans, M. G. & Polanyi, M. Some applications of the transition state method to the calculation of reaction velocities, especially in solution. Trans. Faraday Soc. 31, 875–894 (**1935**).
- 18. Dennington, R., Keith, T., Millam, J. & others. GaussView, version 5. Semichem Inc., Shawnee Mission, KS (**2009**).
- 19. Hohenberg, P. & Kohn, W. Inhomogeneous Electron Gas. Phys. Rev. 136, B864--B871 (**1964**).
- 20. Kohn, W. & Sham, L. J. Self-consistent equations including exchange and correlation effects. Phys. Rev. 140, 1133–1138 (**1965**).

### Flavio O. S. Neto, Hugo G. Machado, Gustavo G. Sousa, Eduardo C. Vaz, Yago S. Silva e Valter H. Carvalho-Silva\*

Grupo de Química Teórica e Estrutural de Anápolis, Campus de Ciências Exatas e Tecnológicas, Universidade Estadual de Goiás, Caixa Postal 459, 75001-970, Anápolis, Goiás, Brasil \*E-mail: fatioleg@gmail.com